#### OSTROMOS N SER U ANUAL M

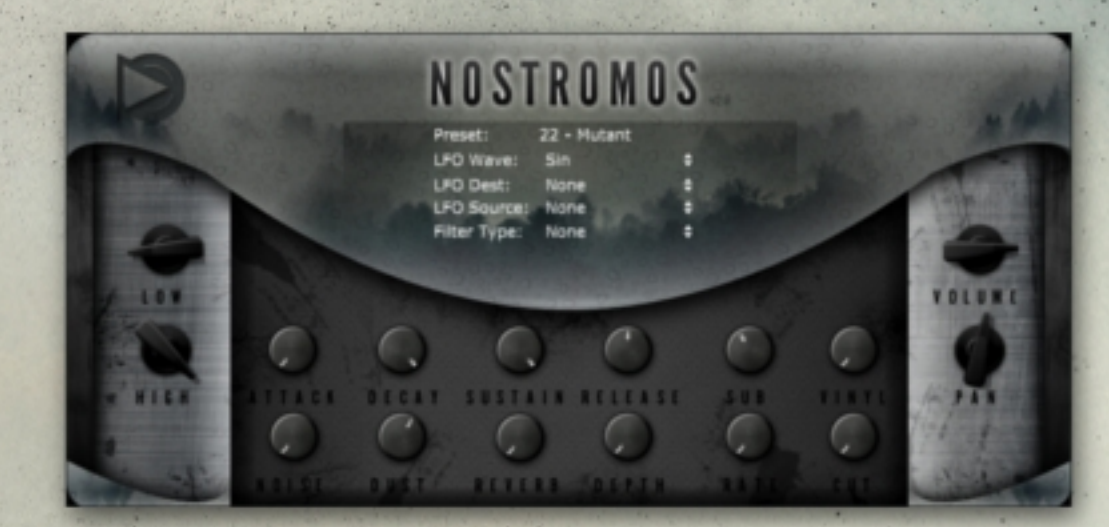

VST/AU Virtual Instrument 100 Space Sounds **6** Effects **For Windows and Mac** 

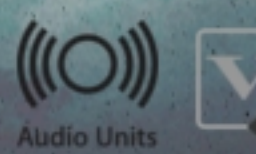

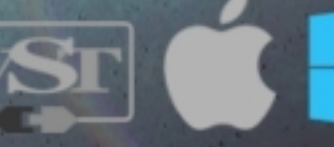

### **Installation:**

Windows 32-bit/64-bit VST plugins:

Simply copy the plugin .dll file and .instruments folder in your DAW VST plugin folder.

macOS AU: Copy the component file into this folder:

HD/Library/Audio/Plug-ins/Components/

macOS VST: Copy the vst file into this folder:

HD/Library/Audio/Plug-ins/VST/

# **Description:**

Nostromos v2 is a cinematic plugin instrument featuring 1.45 GB of sampled sounds. The plugin has 100 playable instruments and an easy to use interface that provides quick results. Each tone can be modified using a series of simple parameters. The sounds range from epic ambient pads to organic mutant textures, paranormal tones to mystic bells, and alien atmospheres to deep synthesizer sounds.

#### **Features:**

- 100 epic cinematic instruments
- Lowpass/Highpass filter
- Multi-waveforms LFO to Pitch/Pan/Expression
- Sub oscillator
- Vinyl, Noise, and Dust sound layers
- Reverb
- Amplitude range controls

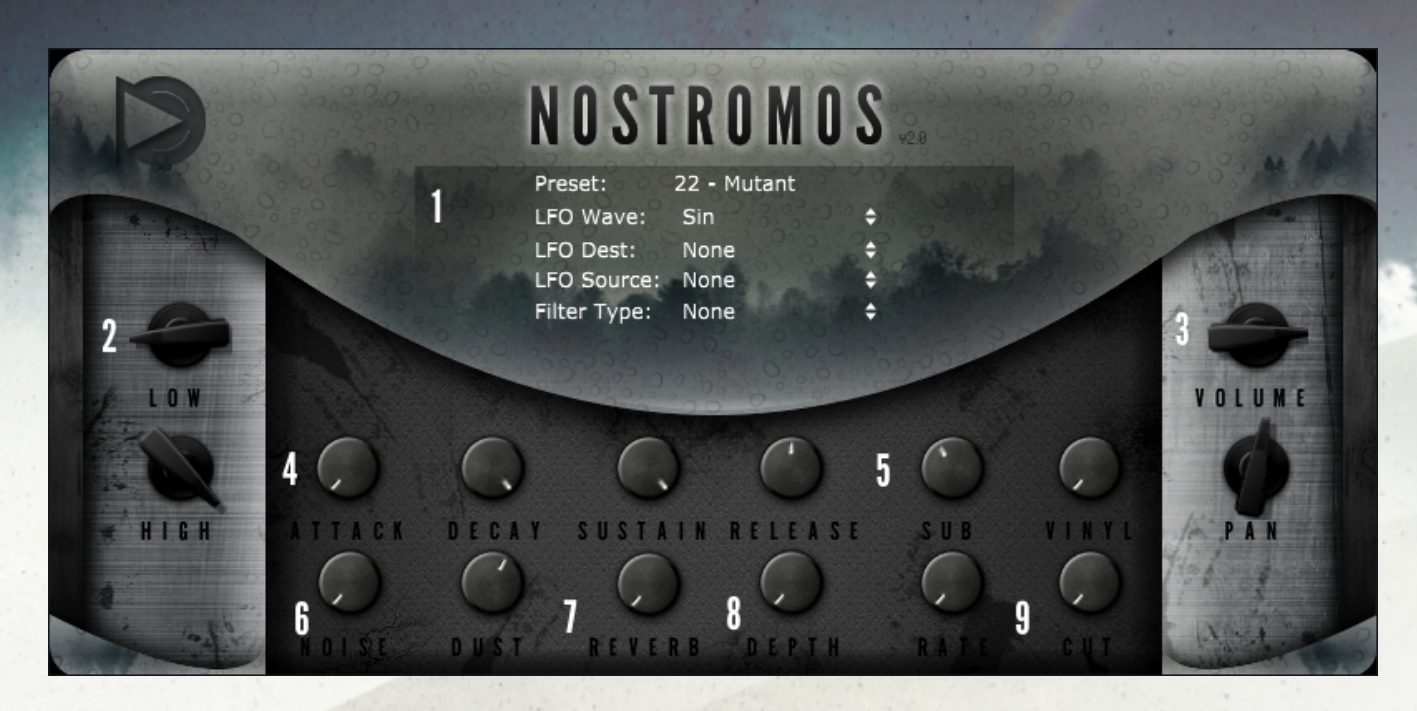

1. This is the main screen area where you can select your sound by clicking on the preset name. Each preset consist of a different main sound who is augmented by sound layers and effects.

The LFO wave, destination, and source can be selected and adjusted on section 8 of the GUI.

By default the filter is set to None, select the Lowpass or Highpass to filter the whole sound of the instrument. Use the CUT in section 9 knob to adjust it.

2. This is the amplitude range area where you can adjust the MIDI sensitivity. The narrower the settings, the louder the sound will get. On the opposite, the wider the range the quieter the sound.

3. This is the area where you can control the volume and pan of the whole instrument.

4. The ADSR will shape the amplitude of all the sounds within the instrument, including the SUB and VINYL effects.

5. The SUB will ad a sine wave to your main sound. It's more effective on the lower range of the keyboard. The VINYL is a vinyl crackles sound layer, it's atonal and fixed. Use the knobs to adjust the level of these sound layers.

6. The NOISE and DUST sound layers are ambient sound layers useful to add depth to your main sound.

7. The REVERB is a simple one-knob room reverb.

8. The DEPTH and RATE knobs for the LFO. Make sure to select a destination in section 1 to hear it.

9. The CUT knob to adjust the filter. Make sure you selected a filter type in section 1 to hear it.

# **Disclaimer:**

You have registered to download this plugin from SampleScience.

Your email address is on file as a license holder for this plugin (unless you acquired it illegally).

As a licensed user you are entitled to create your own original compositions with our plugins.

Audio, video, and web based media productions are also acceptable.

You may sell and distribute the media formed with this plugin, royalty free.

You may NOT sell this content or distribute it in it's original form (Plugin).

You may not upload them to another website as loops, plugins and samples.

This content is intended to be used in conjunction with music based production software (DAW).

You are bound to this agreement and deviating from it will result in legal retribution.

Please feel free to **[contact us](https://www.samplescience.ca/p/contact.html)** if you have any questions pertaining to your rights and the use of this plugin.

For more plugins, samples and loops: [http://www.samplescience.ca/](https://www.samplescience.ca/)